# **GUIDE:** Submitting Annual Reports for the VOC Regulations for Oil and Natural Gas Sources Using PA DEP Greenport Public Upload System

(Last updated: 01/31/2024)

https://greenport.pa.gov/ePermitPublicAccess/PublicSubmission/ValidatePublicSubmission

| ain 🚯 IntraBAQ 🗐 IntraSWR                                                                                                    |                                                                                                    |
|----------------------------------------------------------------------------------------------------|----------------------------------------------------------------------------------------------------|
| n Public Upload                                                                                                    |                                                                                                    |
|                                                                                                    |                                                                                                    |
|                                                                                                    |                                                                                                    |
| Welcome to PA DEP's Pu                                                                                                    | blic Upload with Payment Submission Page!                                                                                                    |
| There are many forms wi                                                                                                    |                                                                                                    |
|                                                                                                    | hich may be submitted via this tool. If a form requires payment, and your organization is not                                                                                                    |
|                                                                                                    | lich may be submitted via this tool. If a form requires payment, and your organization is not make payment at the time of submission. Payment can be made by credit card or Telecheck (AC                                                                                                    |
| exempt, you will need to                                                                                                    |                                                                                                    |
| exempt, you will need to Public Submission                                                                                                    |                                                                                                    |
| exempt, you will need to                                                                                                    |                                                                                                    |
| exempt, you will need to Public Submission Resubmittal                                                                                         |                                                                                                    |
| exempt, you will need to Public Submission Resubmittal If you are attempting to subm complete a new submission. If you are resubmitting a form | make payment at the time of submission. Payment can be made by credit card or Telecheck (AC                                                                                                    |
| exempt, you will need to Public Submission Resubmittal If you are attempting to subm complete a new submission. If you are resubmitting a form | make payment at the time of submission. Payment can be made by credit card or Telecheck (AC<br>nit a new form to DEP; please answer 'NO' to the resubmission question and you will see the Public Upload form to<br>n which was previously submitted to DEP and required an update, please answer 'YES' to the resubmission question |

Your submittal is most likely not a resubmittal, so click next to "No" and then click on the "Continue" button, which will then take you to the main Greenport Public Upload page.

# SUBMITTER INFORMATION

Required: must fill in Submitter Name, Submitter's Organization, Submitter Email Address, Phone Number

\*Required fields have an asterisk

| Public Submission         |   |
|---------------------------|---|
| Submission Information    | • |
|                           |   |
| Submitter Information     |   |
| Submitter Name*           |   |
| Submitter's Organization* |   |
| Submitter Email Address*  |   |
| Phone Number*             |   |
|                           |   |

### SUBMISSION INFORMATION

Submission Type - select "Air Quality Report or Miscellaneous Submission (no payment)" from dropdown list

| program areas. Additionally, the Submissi        | an be submitted to DEP. You can filter the list of Submission Types by selecting one or more<br>on Type drop down list supports type-ahead filtering. This means if you click into the<br>the word 'waiver'; it will filter the list to any Submission Types with the word 'waiver'<br>tive. |
|--------------------------------------------------|----------------------------------------------------------------------------------------------------|
| Submission Type Filter (optional)                | Select options                                                                                                    |
| Filter Submission Types by Program<br>(optional) | Select a value                                                                                                    |
| DEP Program Area                                 |                                                                                                    |
| Request Type*                                    | Air Quality GP General Permit                                                                                                    |
| Permit #/Project #                               | Air Quality Plan Approval (any type - New, Modif, Ext, etc.)                                                                                                    |
| Applicant EIN                                    | Air Quality Report or Miscellaneous Submission (no payment)                                                                                                    |
|                                                  | Air Quality Synthetic Minor or Natural Minor Operating Permit (initial or renewal only)                                                                                                    |
|                                                  | Air Quality Title V Permit (initial or renewal only)                                                                                                    |
| Project Address                                  |                                                                                                    |

# Request Type - select "Other" from drop-down list

| program areas. Additionally, the Submissi        | can be submitted to DEP. You can filter the list of Submission<br>ion Type drop down list supports type-ahead filtering. This me<br>the word 'waiver'; it will filter the list to any Submission Type<br>itive. | eans if you click into |
|--------------------------------------------------|----------------------------------------------------------------------------------------------------|------------------------|
| Submission Type Filter (optional)                | Select options                                                                                                    |                        |
| Filter Submission Types by Program<br>(optional) | Air Quality Report or Miscellaneous S *                                                                                                    |                        |
| DEP Program Area                                 | AIR QUALITY AQ 🔻                                                                                                    |                        |
| Request Type*                                    | Select a value                                                                                                    |                        |
| Permit #/Project #                               |                                                                                                    |                        |
| Applicant EIN                                    | Select a value                                                                                                    |                        |
|                                                  | OTHER                                                                                                    |                        |

Do not enter answers for "Submission Type Filter (optional)" or "Permit #/Project#" or "Applicant EIN" leave these boxes blank

## **PROJECT ADDRESS**

County/Municipality/Region

You will need to enter the <u>county and municipality</u> for each facility included in the report. Follow the steps below for each county and municipality

Click on "Add County/Municipality/Region" and a pop-up window will appear

| Addre | ess                             |                        |          |    |             |        |             |      |   |
|-------|---------------------------------|------------------------|----------|----|-------------|--------|-------------|------|---|
| City  |                                 |                        | State    | PA |             | ~      | Zip<br>Code |      |   |
|       |                                 |                        |          |    |             |        |             |      |   |
|       |                                 |                        |          |    |             |        |             |      |   |
| Coun  | ty/Municipality/R               | legion*                |          |    |             |        |             |      |   |
|       | ty/Municipality/R<br>ounty(ies) | legion*<br>Municipalit | ty (ies) |    | Is Primary? | Region | ı(s)        | Edit | D |

Select a county from the drop-down list first

| County*<br>Resubmittal         | Select a value          | ~          |             |             |        |
|--------------------------------|-------------------------|------------|-------------|-------------|--------|
| Municipality*                  | Select a value<br>Adams | <u>^</u>   |             |             |        |
| Is this a resubmir<br>Primary* | Allegheny               |            |             |             |        |
|                                | Armstrong<br>Beaver     |            |             |             |        |
| Project Address Region*        | Bedford                 |            |             |             |        |
| _                              | Berks<br>Blair          |            |             |             |        |
| Address                        | Bradford<br>Bucks       |            |             | Save Cancel |        |
| City                           | Butler                  |            |             | Galicel     |        |
|                                | Cambria<br>Cameron      |            |             |             | _      |
|                                | Carbon                  |            |             |             |        |
| County/Municipality/Region*    | Centre<br>Chester       |            |             |             |        |
| County(ies)                    | Clarion<br>Clearfield   | Is Primary | ? Region(s) | Edit        | Delete |
| No data to display             | Clinton<br>Columbia     | <b>_</b>   |             |             |        |
|                                | Columbia                |            |             |             |        |
| Add County/Municipality/Region |                         |            |             |             |        |

| Cour                                   | nty*       | Adams                        | ~ |             |           |      |        |
|----------------------------------------|------------|------------------------------|---|-------------|-----------|------|--------|
| Muni                                   | icipality* | Abbottstown Borough          | ~ |             |           |      |        |
| Is this a resubmitt<br>Prim            | ary*       |                              |   |             |           |      |        |
| Project Address Regi                   | on*        | Southcentral Regional Office |   |             |           |      |        |
| Address<br>City                        |            |                              |   |             |           | Save |        |
| County/Municipality/Reg<br>County(ies) |            | funicipality (ies)           |   | Is Primary? | Region(s) | Edit | Delete |
| No data to display                     | n          | iunicipality (les)           |   | is Primary? | Region(s) | Ealt | Delete |

Then select a municipality from the drop-down list

# Repeat these steps for each county and municipality included in the report.

#### SUBMISSION NOTES

#### Provide any necessary comments below for the review staff

Include the phrase "129.130 Annual Report" for a report for unconventional or "129.140 Annual Report" for a report for conventional oil or natural gas facilities.

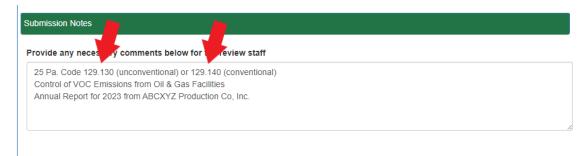

### Attachments

"Attach Scanned Form" button opens a pop-up box to find desired file to attach for upload

| Attachments (0)     | -      |
|---------------------|--------|
| Attach Scanned Form |        |
|                     | Submit |

Find the documents you wish to attach to this submittal. After selecting each one, click the "Open" button. To attach multiple documents, repeat this process.

| County(ies) Mun                  | COpen Den            |                                |             |                              |                   |                                 |                   | > |
|----------------------------------|----------------------|--------------------------------|-------------|------------------------------|-------------------|---------------------------------|-------------------|---|
| Adams Abbo                       | ← → × ↑ 📙 « Air      | Information Mgmt > Section 129 | VOC emissio | on regs and inspections - Co | nv and Unc > V    | ් Search Sect                   | ion 129 VOC emiss | P |
| Adams Abbo                       | Organize 👻 New folde | r                              |             |                              |                   |                                 | EE ▼ 🔲            | ? |
| Add County/Municipality/Region   | Section 129 VOC ^    | Name                           | Status      | Date modified                | Туре              | Size                            |                   |   |
|                                  | Storage well emi     | conv well visit photos         | Ø           | 4/17/2023 12:26 PM           | File folder       |                                 |                   |   |
| ubmission Notes                  | Desktop              | conventional wells - Arms      | <b>△</b> 8  | 3/3/2023 1:17 PM             | File folder       |                                 |                   |   |
|                                  | OneDrive - Com       | Conventional Inspection        | Ø           | 2/27/2023 10:55 AM           | Microsoft Excel W | 20 KB                           |                   |   |
| Provide any necessary comments   |                      | Conventional Inspection        | $\odot$     | 4/3/2023 10:50 AM            | Microsoft Excel W | 27 KB                           |                   |   |
| · · ·                            | Attachments          | Conventional Inspection        | $\oslash$   | 3/22/2023 5:19 PM            | Microsoft Excel W | 27 KB                           |                   |   |
| 25 Pa. Code 129.121 (unconventio | Desktop              | Conventional Inspection        | $\odot$     | 2/27/2023 10:50 AM           | Microsoft Excel W | 19 KB                           |                   |   |
| Control of VOC Emissions from Oi | Documents            | 👜 Conventional Regs - gas      | $\odot$     | 1/27/2023 5:13 PM            | Microsoft Word D  | 156 KB                          |                   |   |
| Annual Report                    | Microsoft Team       | Conventional site visit - C    | $\odot$     | 4/17/2023 12:15 PM           | Microsoft Word D  | 3,384 KB                        |                   |   |
|                                  | Pictures             | 👜 Conventional site visit - Di | $\odot$     | 4/18/2023 10:42 AM           | Microsoft Word D  | 5,944 KB                        |                   |   |
|                                  | 2 Miller Canr Y      | Conventional site visit - Kr   | $\odot$     | 4/18/2023 10:50 AM           | Microsoft Word D  | 5,318 KB                        |                   |   |
|                                  | File na              | ime:                           |             |                              |                   | <ul> <li>✓ All files</li> </ul> |                   | ~ |
|                                  |                      |                                |             |                              |                   | Open                            | Cancel            |   |
| tachments (0)                    |                      |                                |             |                              |                   | open                            | Cuncer            |   |
|                                  |                      |                                |             |                              |                   |                                 |                   |   |
| Attach Scanned Form              |                      |                                |             |                              |                   |                                 |                   |   |
|                                  |                      |                                |             |                              |                   |                                 |                   |   |
|                                  |                      |                                |             |                              |                   |                                 |                   |   |
|                                  |                      |                                |             |                              |                   |                                 |                   |   |
|                                  |                      |                                |             |                              |                   |                                 |                   |   |

If you are using the reporting template provided by the Department, it is recommended that you cross check with the Attached Documentation tab to confirm that all the listed documents have been included in the submittal.

### Submit

Press submit button to upload your annual compliance report.

| ttachments (0)      |  |     |      |
|---------------------|--|-----|------|
| Attach Scanned Form |  |     |      |
|                     |  |     |      |
|                     |  | Sut | omit |
|                     |  |     |      |

It is recommended that you record the Reference number on the following Submission Details page or use the "Print Confirmation" button. The system also sends a confirmation email containing details and the reference number to the email address input at the top of the submission form.

| C 🙆 🖞 https://                 | greenport.pa.gov/ePermitPublicAccess/PublicSubmission/SubmissionConfirmat | ion A 🏠 🗘 🗲                     |
|--------------------------------|---------------------------------------------------------------------------|---------------------------------|
| 🤉 - Main 🛐 IntraBAQ 💈          | IntraSWRO  🗅 IntraBAQ - DEP Air 🛁 ESS Home - MyWor 🚯 Agency Helpde        | esk 🧭 Air Quality Index (A 🔉 🎦  |
| A Public Uplo                  | ad                                                                        |                                 |
|                                |                                                                           |                                 |
|                                |                                                                           |                                 |
|                                | Outrainian Defails                                                        |                                 |
|                                | Submission Details                                                        |                                 |
| Details have be<br>Reference : | en submitted successfulle Please review and print the Transac             | ction Receipt for your records. |
| Form Name :                    | Air Quality Report or Miscellaneous Submission (no<br>payment)            |                                 |
| Submitter Name :               | Cary Miller                                                               |                                 |
| Submitter<br>Organization :    | PADEP                                                                     |                                 |
| Submitter Email :              | carymiller@pa.gov                                                         |                                 |
| Phone Number :                 | (412) 442-4277                                                            |                                 |
| Submitted To :                 | Southwest Regional Office                                                 |                                 |
| Date Submitted :               | 01/31/2024                                                                |                                 |
|                                | Print Confirmation                                                        |                                 |